# **git command cheat sheet**

Git is the free and open source distributed version control

system that's responsible for everything GitHub related that happens locally on your computer. This cheat sheet features the most important and commonly used Git commands for easy reference.

### **GitHub for Mac**

htps://mac.github.com

### **GitHub for Windows**

htps://windows.github.com

## **INSTALLATION & GUIS**

With platform specific installers for Git, GitHub also provides the ease of staying up-to-date with the latest releases of the command line tool while providing a graphical user interface for day-to-day interaction, review, and repository synchronization.

### **Git for All Platforms**

htp://git-scm.com

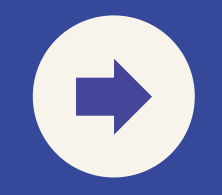

### **git config --global user.email**

set an email address that will be associated with each history marker

### **git config --global user.name**

set a name that is identifiable for credit when review version history

### **git config --global color.ui auto**

set automatic command line coloring for Git for easy reviewing

## **GIT SETUP**

Configuring user information used across all local repositories

### **git clone [url]**

retrieve an entire repository from a hosted location via URL

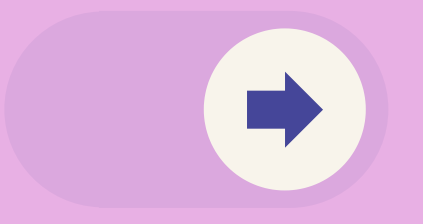

### **git init**

initialize an existing directory as a Git repository

## **SETUP & INIT**

### Configuring user information, initializing and cloning repositories

### **git add [file]**

add a file as it looks now to your next commit (stage)

### **git status**

show modified files in working directory, staged for your next commit

### **git reset [file]**

unstage a file while retaining the changes in working directory

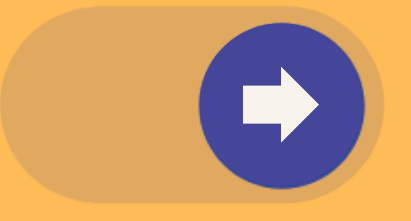

## **GITHUB** STAGE & SNAPSHOT

### **git diff --staged**

diff of what is staged but not yet commited

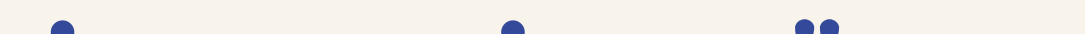

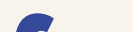

### **git diff**

diff of what is changed but not staged

### **git commit -m "name of working details "**

commit your staged content as a new commit snapshot

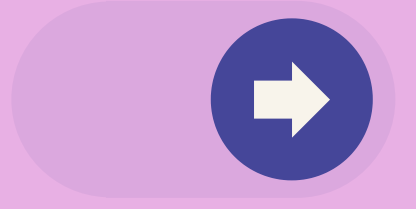

## **GITHUB** STAGE & SNAPSHOT

### **git branch**

list your branches. a \* will appear next to the currently active branch

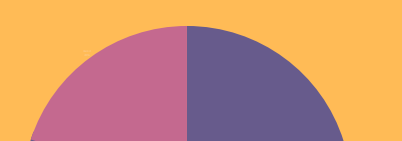

50% 50%

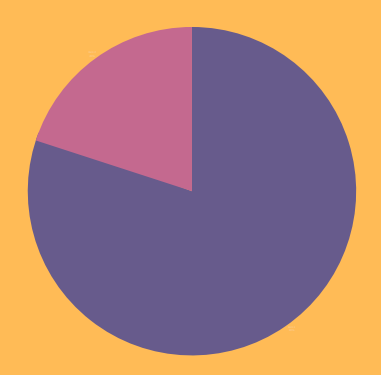

### **BRANCH & MERGE**

Isolating work in branches, changing context, and integrating changes

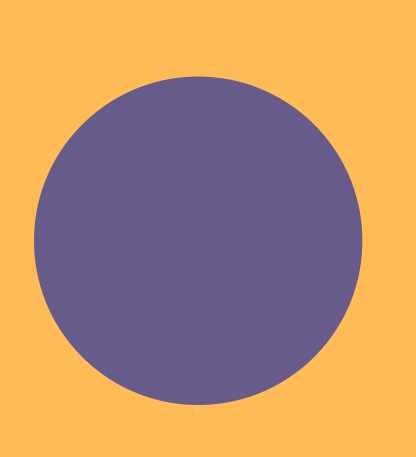

**git branch [branch-**

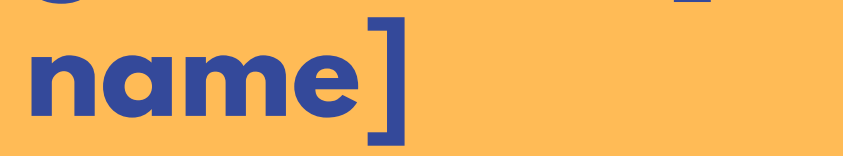

create a new branch at the current commit

### **git checkout**

switch to another branch and check it out into your working directory

### **git merge [branch]**

merge the specified branch's history into the current one

### **BRANCH & MERGE**

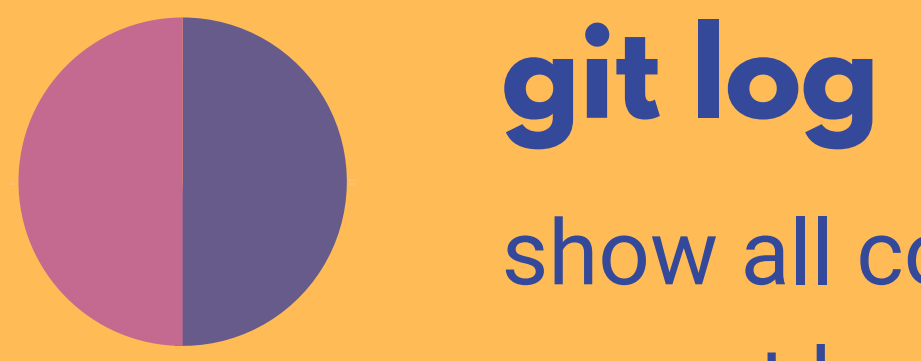

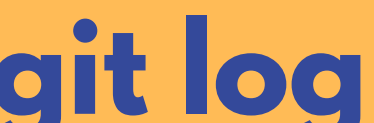

Isolating work in branches, changing context, and integrating changes

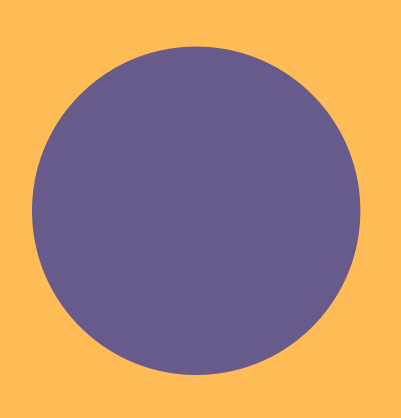

show all commits in the current branch's history

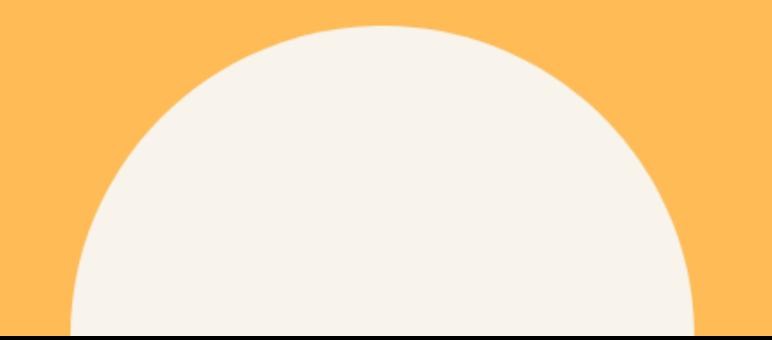

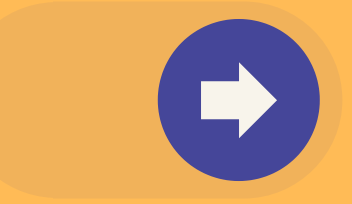

### **git log branchB..branchA**

show the commits on branchA that are not on branchB

### **git log**

show the commit history for the currently active branch

### **git log --follow [file]** show the commits that changed file, even across renames

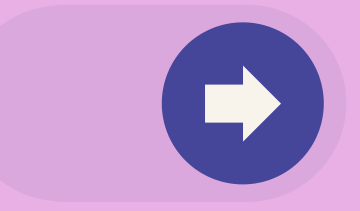

## **INSPECT & COMPARE**

### Examining logs, diffs and object information

# **INSPECT & COMPARE**

### **git show [SHA]**

show any object in Git in humanreadable format

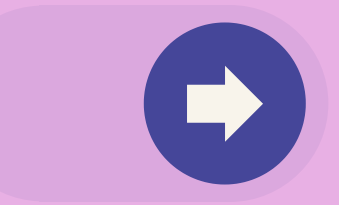

### **git diff branchB...branchA**

show the diff of what is in branchA that is not in branchB

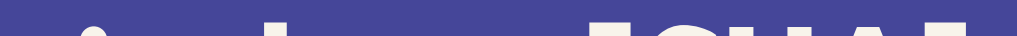

### **git remote add [alias] [url]**

add a git URL as an alias

## **SHARE & UPDATE**

### **git fetch [alias]**

fetch down all the branches from that Git remote

**git merge [alias]/[bran ch]**

merge a remote

branch into your current branch to bring it up to date **git push [alias] [branch]**

Transmit local

branch commits to the remote repository branch

Retrieving updates from another repository and updating local repos

**git pull**

fetch and merge any commits from the tracking remote branch

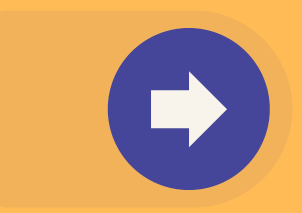

#### **git stash**

Save modified and staged changes

### **TEMPORARY COMMITS**

Temporarily store modified, tracked files in order to change branches

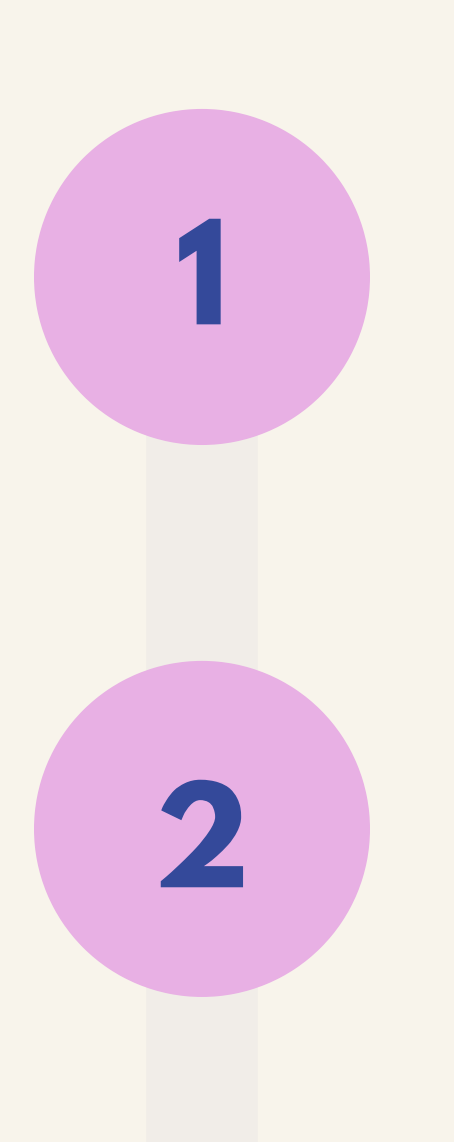

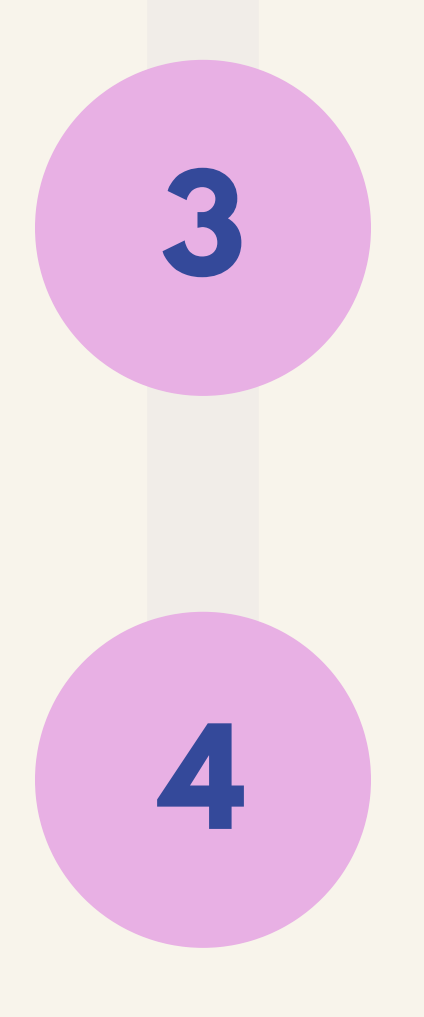

#### **git stash list**

list stack-order of stashed file changes

### **git stash pop**

write working from top of stash stack

**git stash drop**

discard the changes from top of stash stack

#### **git rm [file]**

delete the file from project and stage the removal for commit

**git mv [existing-path] [new-path]**

change an existing file path and stage the move

```
git log --stat -M
```
**s**how all commit logs with indication of any paths that moved

### **TRACKING PATH CHANGES**

### Versioning file removes and path changes